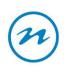

## **Guidelines for Virtual Hearings**

## Here are some useful tips to help ensure the meeting goes smoothly for all involved

- 1. Join early at least 5 minutes before the meeting start time, if possible, to leave time for troubleshooting any unforeseen issues that arise.
- 2. If you haven't used Zoom before, please download Zoom prior to the day of the meeting and familiarise yourself with any features you may need to use on the day mute/unmute microphone, stop/start video etc.
- 3. If you already have Zoom, upgrade Zoom before your meeting to ensure you have access to the latest enhancements. Ideally do this at least 5-10mins before the meeting start just in case but may only take a minute.
- 4. As you join the meeting, use the tests for your speakers and mic. You may have to change the speaker/mic settings on your computer or phone or change your headphones if they don't have a microphone.
- 5. Once you receive the meeting request with the Zoom link via email, click on this link and it should automatically set you up.
- 6. You will be in the Zoom Waiting Room awaiting the host to let you in.
- 7. Unless you are summoned to present / speak (the Organising Host will otherwise mute/switch off members microphones/cameras when they are not presenting).
- 8. Provide your presentation to the Hearings Administrator who is the Organising Host prior to the meeting in case of any access issues. Presentation is required to be sent to <a href="mailto:environmental.planning@ncc.govt.nz">environmental.planning@ncc.govt.nz</a> at least two working days prior to the hearings. The Hearings Administrator will share your presentation on Zoom.
- 9. During a hearing, please refrain from using the in-meeting chat function as a place for conversation with other attendees. Attendees should not participate in the chat function unless particularly asked a question by the Host or Commissioners.
- 10. Please ensure your username displayed is appropriate/professional and will identify you. Your Submitter Name and Submission Number is ideal. If you cannot do this, please let the Host know and they can make the changes.